# ENSEIGNER AVEC DES TESTS EN LIGNE

### **Préalable : être clair dans les consignes à tous les niveaux**

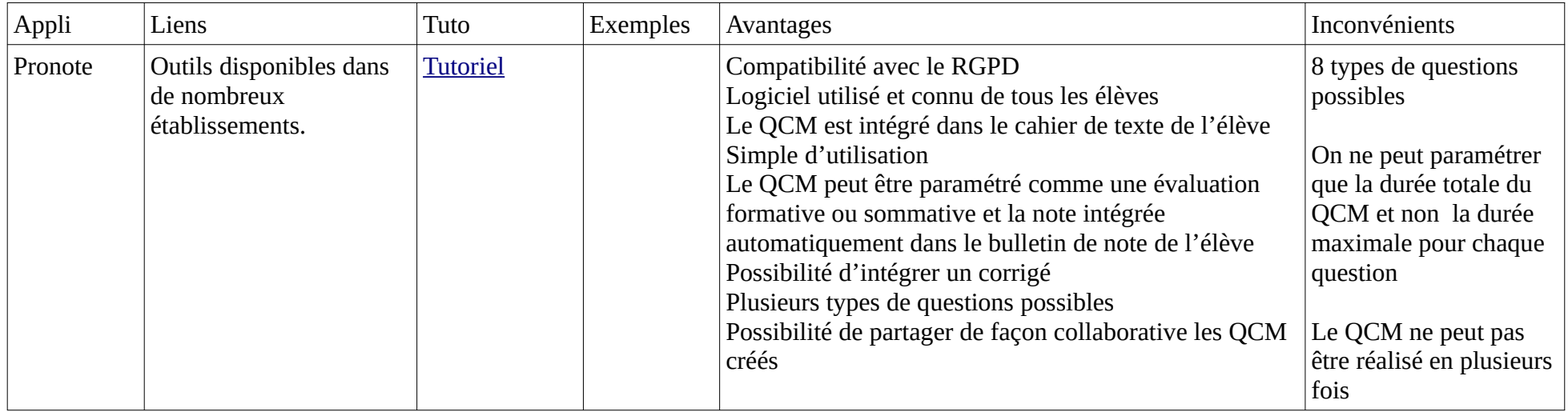

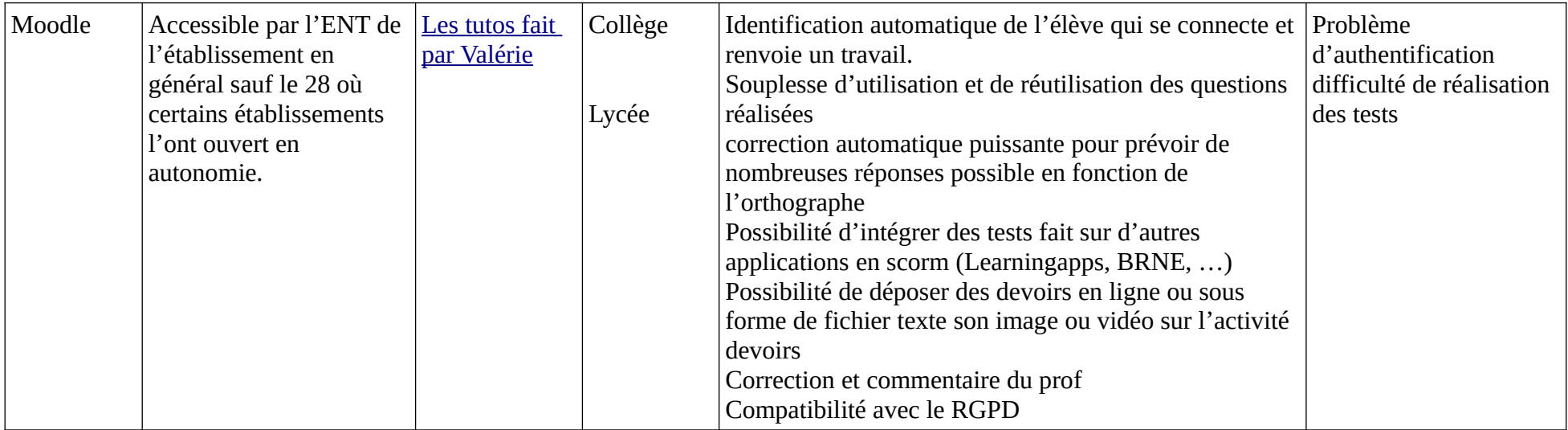

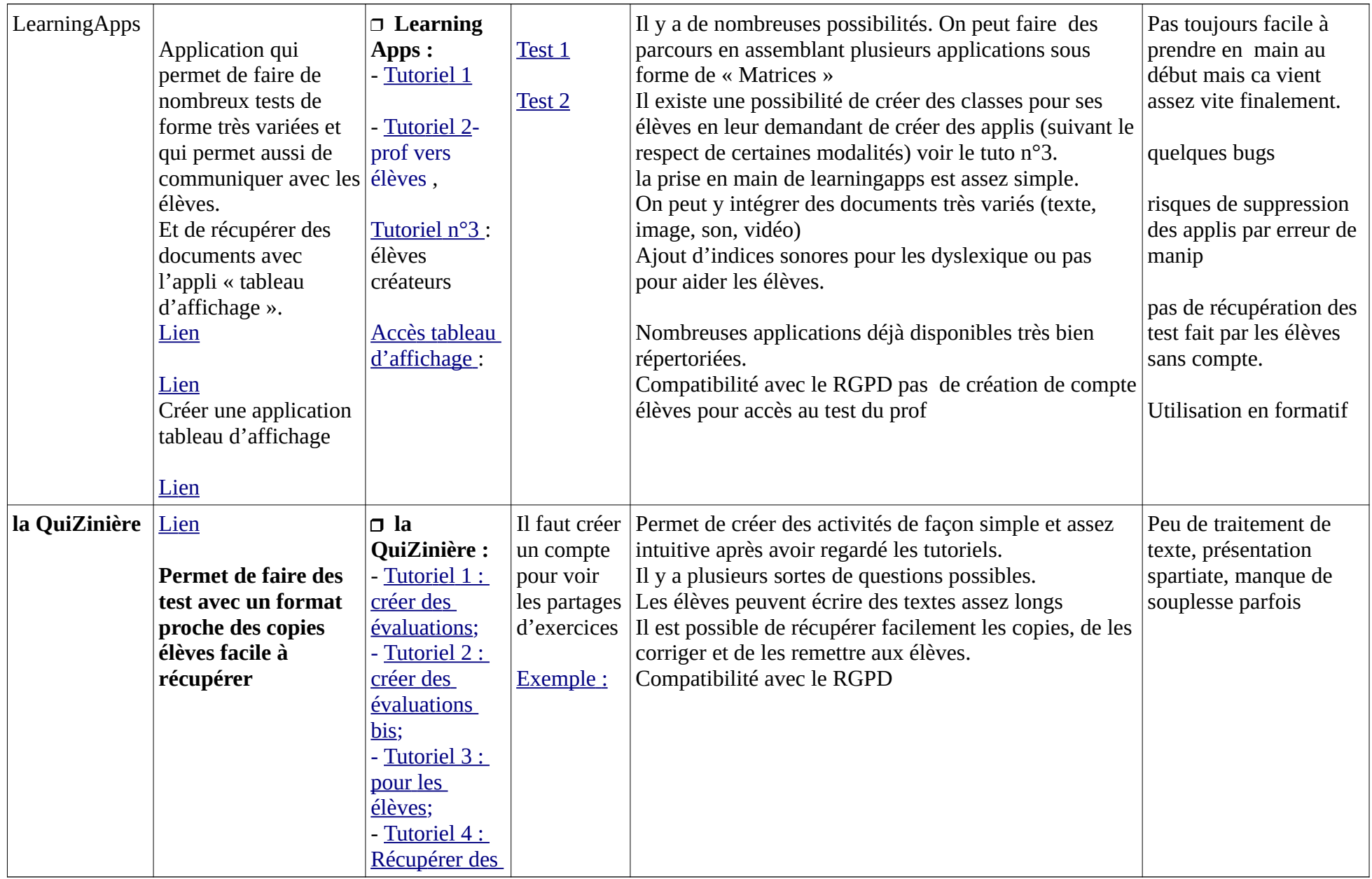

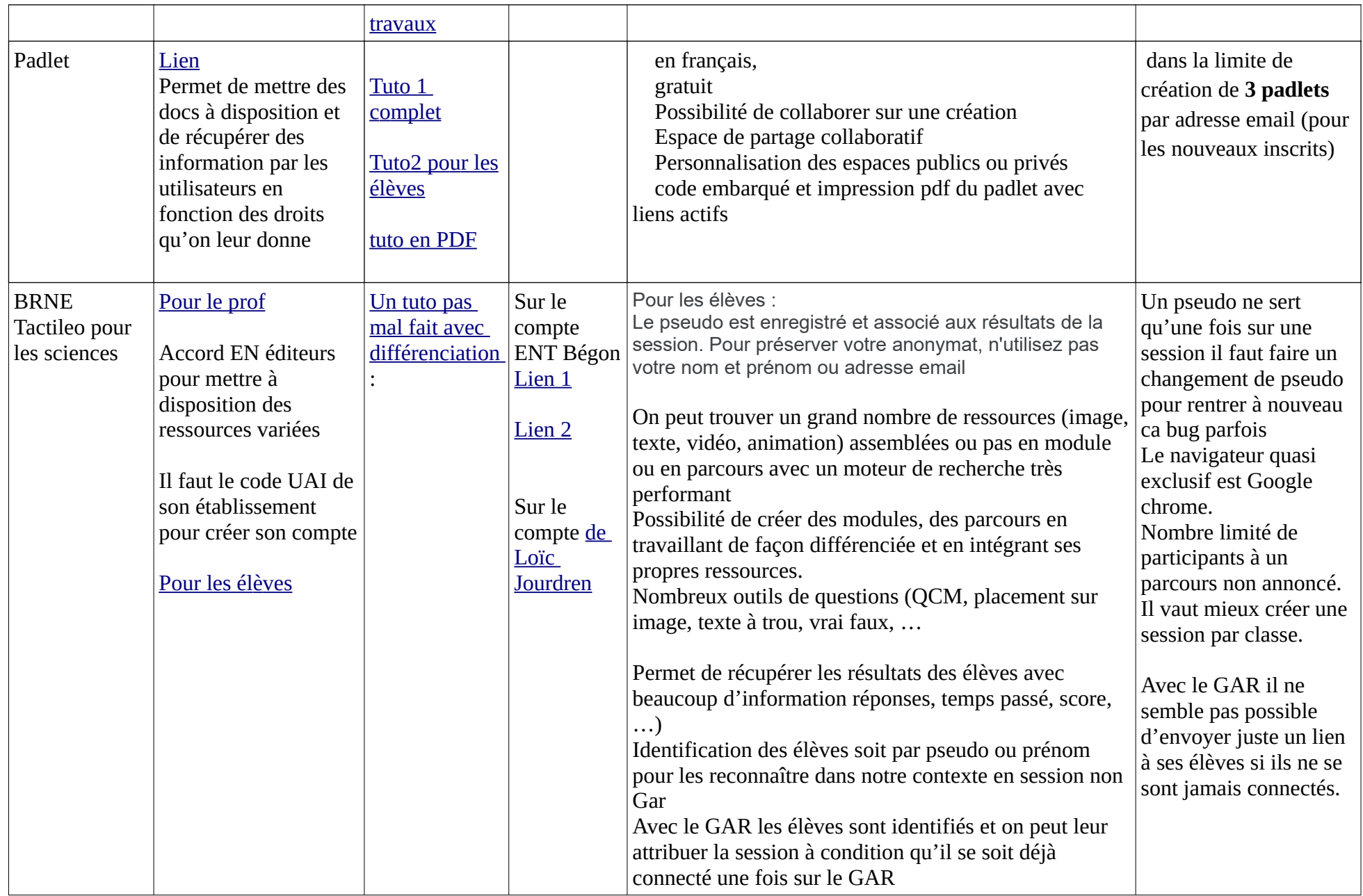

Autre outil :

Un logiciel pour écrire sur les PDF :

- $\bullet$  [Lien 1](http://www.pdfxchange.fr/)
- [Lien Canopé](http://www.cndp.fr/crdp-dijon/IMG/pdf/utiliser-pdfXChangeViewer-2.pdf)
- [Lien 3](http://www.apeda.be/wp-content/uploads/2017/03/Logiciel-PDF-XChange-Viewer.pdf)

## Retour d'expériences sur ces outils

#### Quizzinière

Rapport de test sur la quizzinière avec les collègues du collège Bégon à Blois

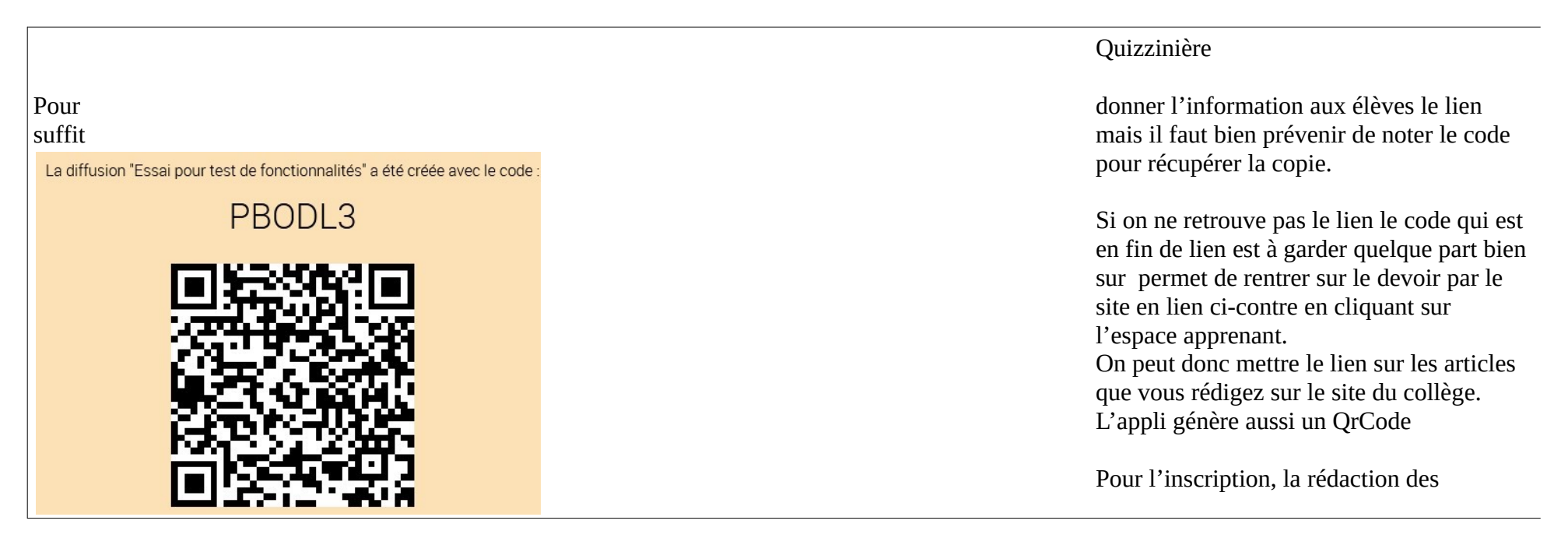

questions, les tutoriels qui sont joints sont assez complets mais n'hésitez pas à me demander. Pour les corrections j'ai constaté que :

onnalités : 24 copie(s) recue(s) sur 50

 $12.36$ (03/20 18:00

- on ne peut pas demander de rendre un devoir plus tôt si on a programmé une date mais on peut la repousser.

- Quand on effectue la correction, la flèche en bas à droite de la copie permet d'enregistrer votre correction, la flèche de gauche pour revenir efface votre correction que vous venez de faire sinon elle permet de naviguer en arrière normalement.

- Certains d'entre vous ont eu des difficultés à faire la question où il fallait glisser les réponses et d'autres pas du tout même sur téléphone. Je ne sais pas ce qui en est responsable. Des échanges avec certains m'ont permis de voir que ça ne marchait sur ordi. J'ai pensé au navigateur. Pouvez vous me

dire quels appareils et quel navigateurs vous avez utilisé ?

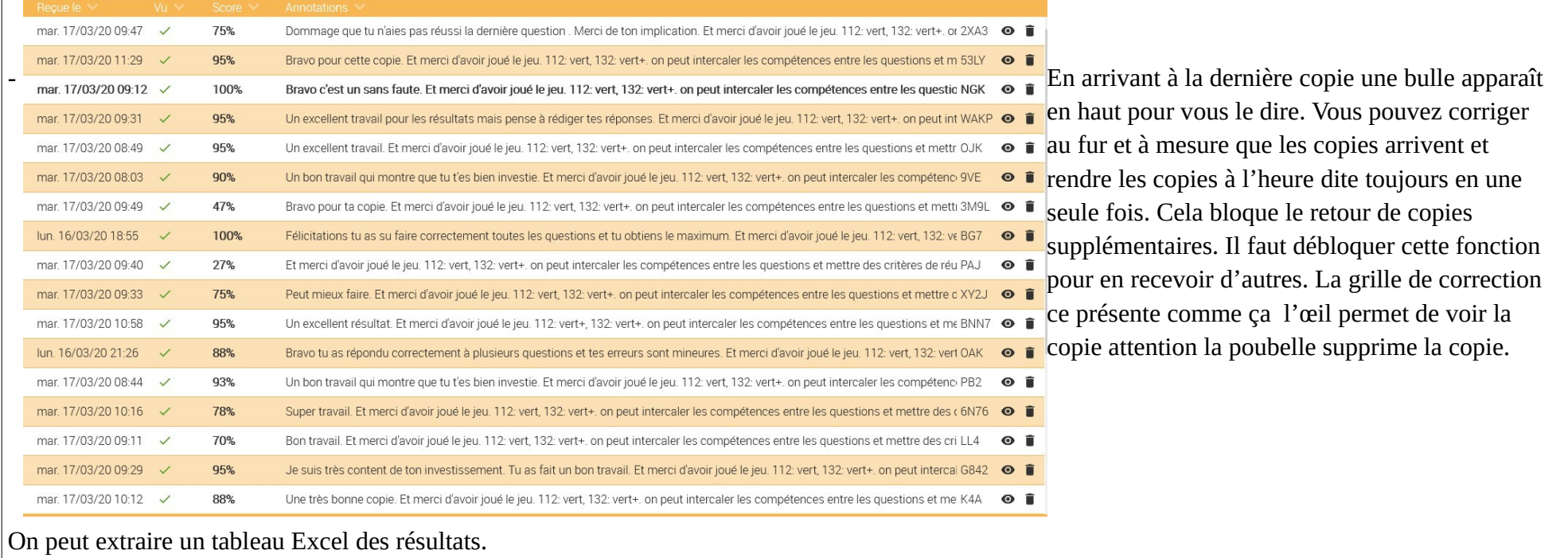

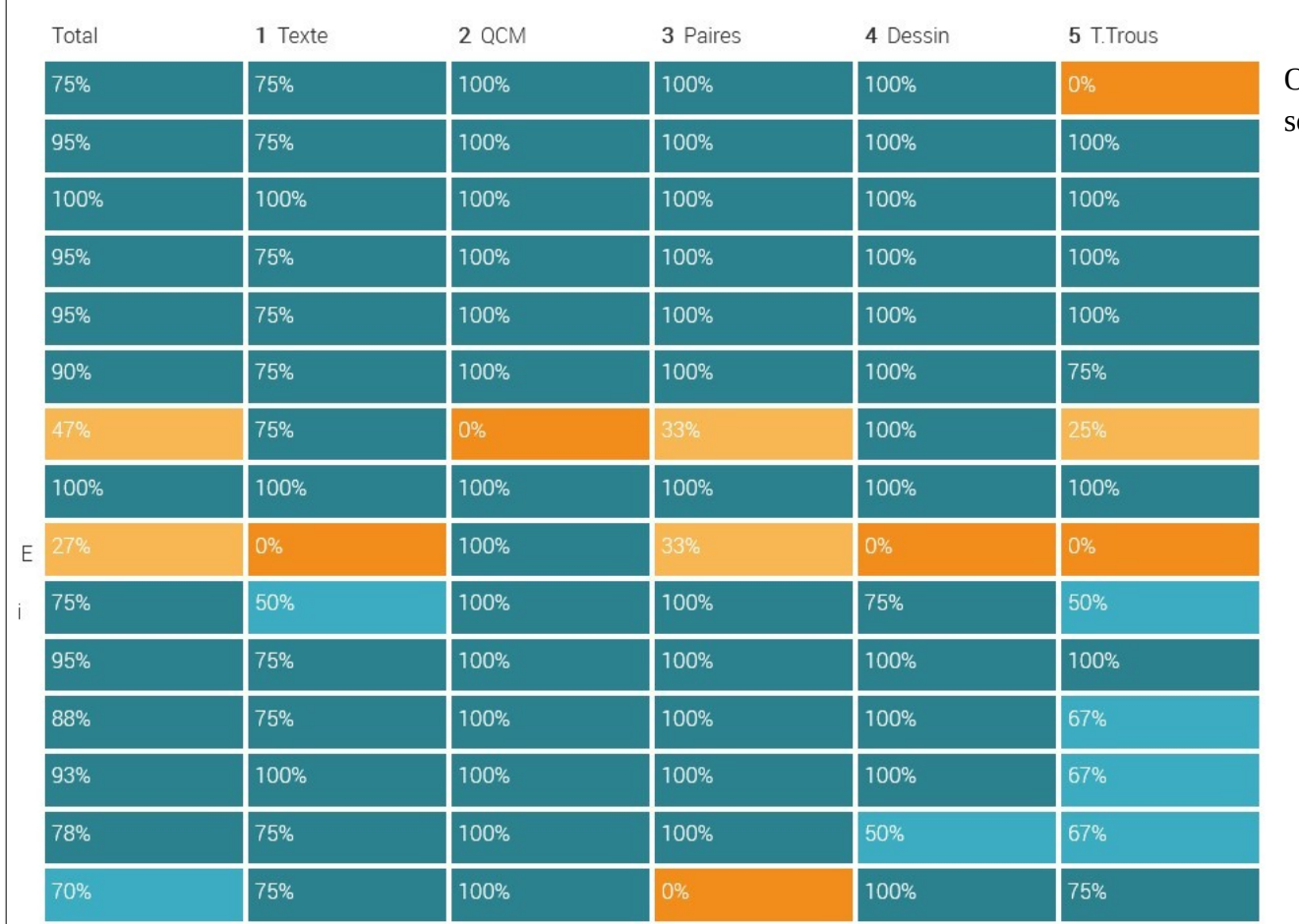

On peut aussi avoir la présentation des résultats sous cette forme

Enfin vous avez du voir qu'on peut écrire dans les espaces de corrections des appréciations assez longues. Les élèves aussi peuvent effectuer des réponses assez longues si vous leur demandez. Par contre je ne sais pas si il y a un nombre maximum de caractères.

 $|$ Il y a eu quelques moments de saturation pour la connexion au site mais je pense que ça peut être un bon outil pour récupérer certains travaux de nos élèves et peut être même faire un brevet blanc.

### PRONOTE

Rapport de test d'un QCM Pronote :

J'ai créé un QCM – type évaluation sommative sur la molécule d'ADN pour une classe de seconde. Le QCM comportait 10 questions. Par un clic droit sur le titre du QCM je l'ai associé à différents groupes classes. On peut paramétrer le temps d'ouverture du QCM pour les élèves et limiter la durée totale du QCM.

Le lien vers le QCM apparait alors dans le cahier de texte des élèves comme « *nouveau devoir »* avec la date limite

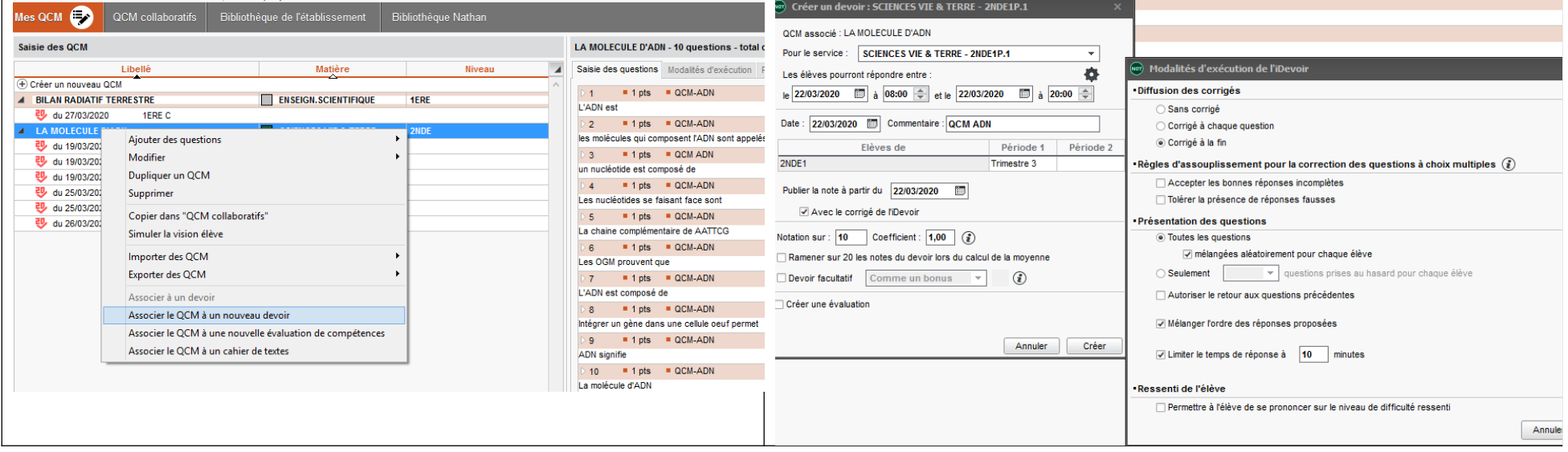

Les élèves doivent alors cliquer sur lancer le OCM

Les problèmes rencontrés :

- j'ai mal paramétré le premier pensant que le temps demandé correspondait à la durée de chaque question et non à la durée totale du QCM
- certains élèves y sont juste allés pour « voir » et ont fermé avant d'avoir terminé or leur note incomplète s'est retrouvée inscrite dans leur bulletin. Il faut donc avertir les élèves, qu'une fois commencé, le QCM doit être fait en totalité.

Type de résultats obtenus :

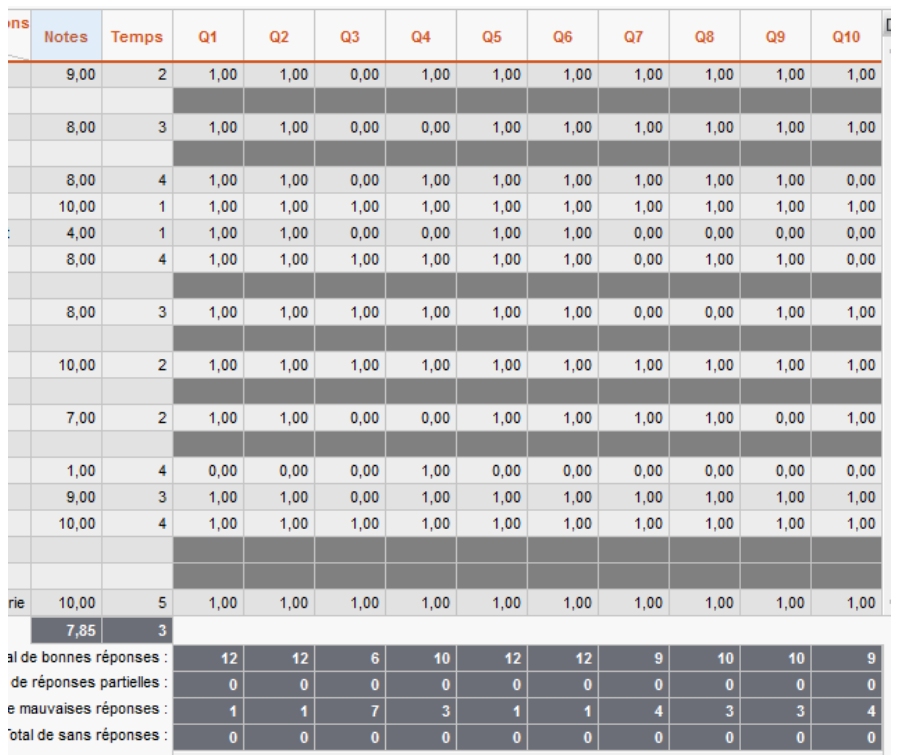

Il est également possible de voir les réponses individuelles